## **Unidade 4: Planilhas eletrônicas**

## **4.2. O ambiente de trabalho do programa BrOffice.org Calc**

Para utilizarmos o aplicativo Calc é preciso, em primeiro lugar, instalar o pacote BrOffice.org. Uma vez instalado no computador, este aplicativo pode ser iniciado a partir do seguinte caminho (padrão da instalação do pacote BrOffice.org):

INICIAR > TODOS OS PROGRAMAS > Br.Office.org 2.4 > Br.Office.org Calc

Após a execução deste comando o programa Calc tem início, sendo exibida a tela ilustrada na Figura 4.1.

| E Sem titulo1 - BrOffice.org Calc                                                                                       |                                                                                            |   |            |   |      |    |      |   |              |              |   |           |  |
|----------------------------------------------------------------------------------------------------|--------------------------------------------------------------------------------------------|---|------------|---|------|----|------|---|--------------|--------------|---|-----------|--|
|                                                                                                    | Arquivo Editar Exibir Inserir Formatar Ferramentas Dados Janela Ajuda<br>$\times$          |   |            |   |      |    |      |   |              |              |   |           |  |
|                                                                                                    | ┆ <sup>盆</sup> ・6 ■ ∞   ☞   盒 ፭ 6   ♥  ※ 4 + - ♂   ← · ← ·   & 1 ↓ 1   ● ✔   # ④ 卤 m Q   ♡ |   |            |   |      |    |      |   |              |              |   |           |  |
| N / S   E H H H   A % \$ % a @   ∉ ∉   □ · ウ · A · 、<br>$\vee$ 10<br>$\blacktriangledown$<br>$\frac{1}{2}$ and<br>Arial |                                                                                            |   |            |   |      |    |      |   |              |              |   |           |  |
| $\checkmark$<br>$f(x)$ $\Sigma$ =<br>A <sub>1</sub>                                                                     |                                                                                            |   |            |   |      |    |      |   |              |              |   |           |  |
|                                                                                                    | $\mathbf{A}$                                                                               | B | $\epsilon$ | D | E    | F. | G    | H | $\mathbf{I}$ | $\mathbf{J}$ | K | $\lambda$ |  |
| $\mathbf{1}$                                                                                                    |                                                                                            |   |            |   |      |    |      |   |              |              |   |           |  |
| $\overline{c}$                                                                                                    |                                                                                            |   |            |   |      |    |      |   |              |              |   |           |  |
| 3                                                                                                    |                                                                                            |   |            |   |      |    |      |   |              |              |   |           |  |
| $\overline{4}$                                                                                                    |                                                                                            |   |            |   |      |    |      |   |              |              |   |           |  |
| 5<br>6                                                                                                    |                                                                                            |   |            |   |      |    |      |   |              |              |   |           |  |
| $\overline{7}$                                                                                                    |                                                                                            |   |            |   |      |    |      |   |              |              |   |           |  |
| 8                                                                                                    |                                                                                            |   |            |   |      |    |      |   |              |              |   |           |  |
| 9                                                                                                    |                                                                                            |   |            |   |      |    |      |   |              |              |   |           |  |
| 10                                                                                                    |                                                                                            |   |            |   |      |    |      |   |              |              |   |           |  |
| $11$                                                                                                    |                                                                                            |   |            |   |      |    |      |   |              |              |   |           |  |
| 12                                                                                                    |                                                                                            |   |            |   |      |    |      |   |              |              |   |           |  |
| 13                                                                                                    |                                                                                            |   |            |   |      |    |      |   |              |              |   |           |  |
| 14                                                                                                    |                                                                                            |   |            |   |      |    |      |   |              |              |   |           |  |
| 15                                                                                                    |                                                                                            |   |            |   |      |    |      |   |              |              |   |           |  |
| 16                                                                                                    |                                                                                            |   |            |   |      |    |      |   |              |              |   |           |  |
| 17                                                                                                    |                                                                                            |   |            |   |      |    |      |   |              |              |   |           |  |
| 18                                                                                                    |                                                                                            |   |            |   |      |    |      |   |              |              |   |           |  |
| 19                                                                                                    |                                                                                            |   |            |   |      |    |      |   |              |              |   |           |  |
| 20                                                                                                    |                                                                                            |   |            |   |      |    |      |   |              |              |   |           |  |
| H   ( F   F   M   Planilha1 / Planilha2 / Planilha3 /   <<br>$\rightarrow$<br><b>TITLE</b>                              |                                                                                            |   |            |   |      |    |      |   |              |              |   |           |  |
|                                                                                                    | Planilha 1/3                                                                               |   | Padrão     |   | 100% |    | DESV |   |              | $Soma=0$     |   |           |  |

Figura 4.1: Tela inicial do programa BrOffice.org Calc.

A planilha é toda a área quadriculada, sendo que cada quadro recebe o nome de célula. A posição de cada célula na planilha é referenciada por seu índice (ou rótulo). Os índices de linhas são numéricos e estendem-se de "1" a "65536". Os índices de coluna são alfabéticos e começam com a letra "A" seguindo até a combinação "IV". Para irmos até a última linha ou até a última coluna basta apertar a tecla <Ctrl> juntamente com as setas para direita ( $\rightarrow$ ) ou para baixo ( $\downarrow$ ), respectivamente. Para retornarmos ao ponto de partida utilizamos as teclas (←) ou (↑), mantendo-se a tecla <Ctrl> pressionada.

Na Figura 4.2 destacamos alguns dos componentes que compõe a área de trabalho do programa BrOffice.org Calc.

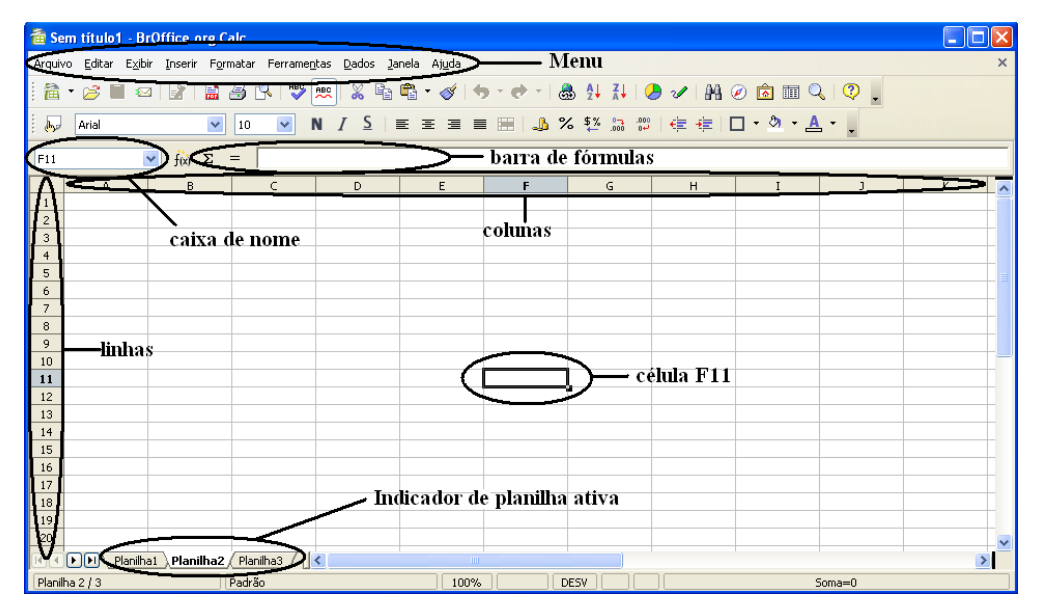

Figura 4.2: Alguns componentes da área de trabalho do programa BrOffice.org Calc.

- Barra de Menu (ou Menu): Apresenta os nomes dos menus para acesso às listas de comandos e funções;
- Caixa de nome: apresenta o nome da célula ativa (no exemplo a célula F11);
- Barra de Fórmulas: Apresenta as informações de uma determinada célula, fórmulas, etc;
- Célula: É a unidade de preenchimento de valores;
- Indicador de planilha ativa: indica a planilha que está em uso. Quando se abre um arquivo novo no BrOffice.org Calc aparecem sempre três planilhas (padrão). É possível trabalhar com mais de três em um mesmo arquivo;

Como primeiro exercício, vá até a Barra de Menu na opção <Ajuda>, clique sobre esta opção e em seguida na opção <O que é isto?>. Observe que o cursor adquiriu um sinal de interrogação. Agora, passe o cursor lentamente sobre os vários objetos (ícones) da área de trabalho. Em cada um deles surge uma caixa de texto amarela contendo uma explicação (Figura 4.3). Aconselhamos o leitor a realizar esta atividade com bastante calma percorrendo toda a área de trabalho identificando cada componente e sua função.

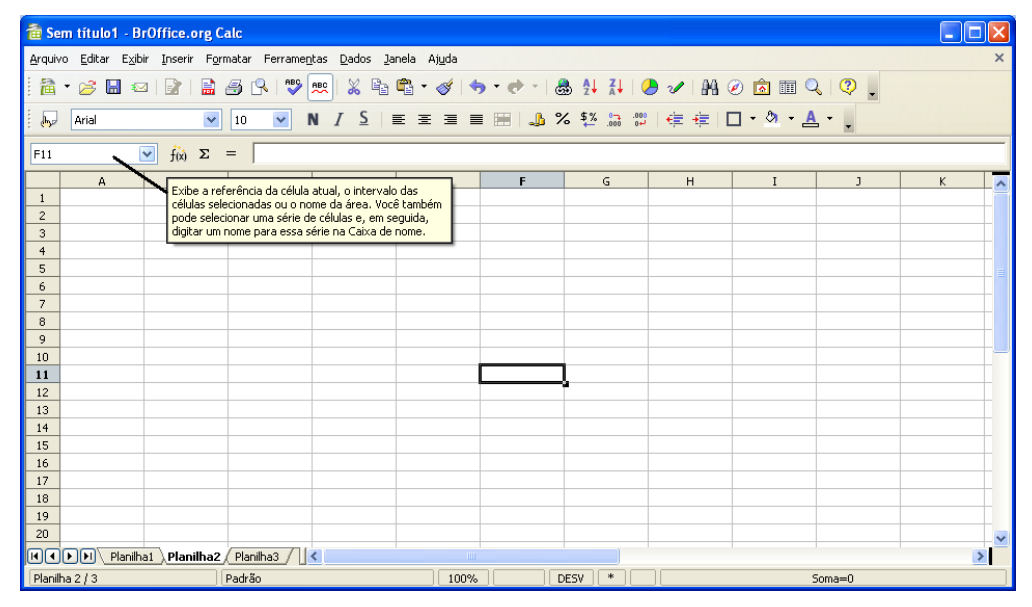

Figura 4.3: Descobrindo a área de trabalho a opção <O que é isto?> ativa. O cursor do mouse encontra-se posicionado sobre a caixa de nome.

O usuário pode a qualquer momento solicitar a ajuda do aplicativo BrOffice.org Calc clicando na Barra de Menu sobre <Ajuda> e em seguida <? Ajuda do BrOffice.org>, ou alternativamente clicando-se na tecla de atalho <F1>. A tela ilustrada na Figura 4.4 é apresentada ao usuário.

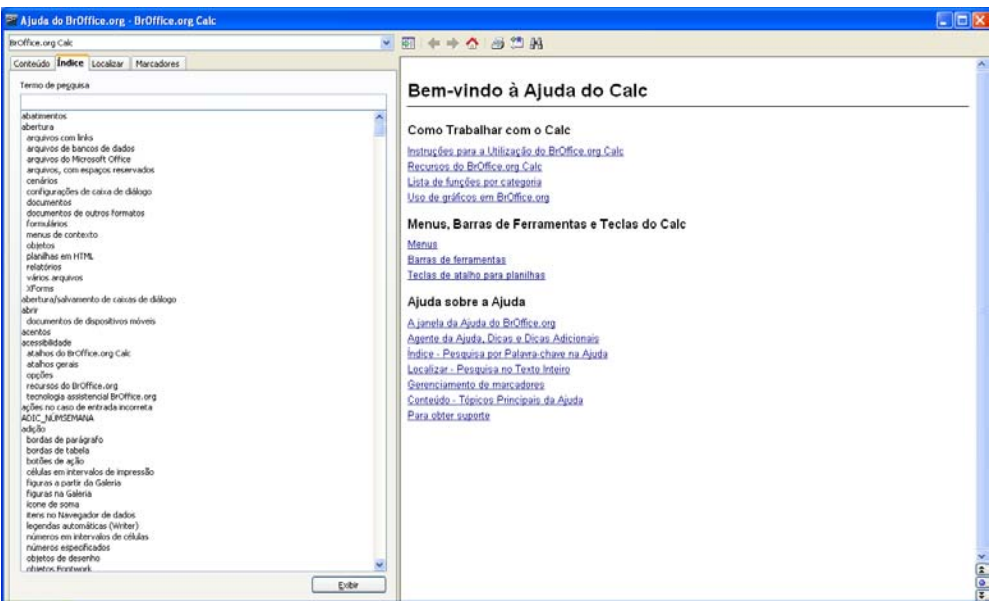

Figura 4.4: Tela de ajuda do BrOffice.org Calc.

O programa BrOffice.org Calc é uma poderosa ferramenta. Nesta unidade iremos nos limitar a apresentar as funções necessárias para implementar os algoritmos desenvolvidos na Unidade 2.